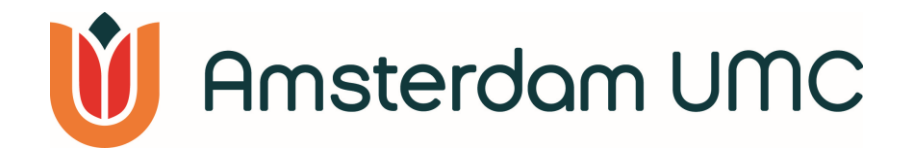

## **Canvas introductie**

Canvas is de elektronische leeromgeving die door de huisartsopleiding wordt gebruikt en is te vinden op : [https://canvas.uva.nl.](https://canvas.uva.nl/)

Klik op de AMC button en log in met je Amsterdam UMC inloggegevens.

Op Canvas zijn de laatste versies van de roosters te vinden, de onderwijsprogramma's, waaronder computerondersteund onderwijs en opleidingsgerelateerde documenten, zoals het Competentieprofiel van de huisarts en het Instituutsreglement met daarin het Procedure toetsing en beoordeling.

De inzet van een discussieforum ten behoeve van het onderwijs behoort tot de mogelijkheden. De aios kan een e-mail zenden naar haar/zijn basisgroep en onderwijsgroep zonder op de hoogte te zijn van de e-mail adressen.

Suggesties en vragen over Canvas kunnen per e-mail worden gestuurd naar de desbetreffende jaarteamondersteuner.

## **5 handige tips voor Canvas**

Ben je helemaal nieuw op Canvas dan is het aan te bevelen om deze [module](https://canvas.uva.nl/courses/183) te lezen, kies desgewenst voor de Nederlandse versie. Je leest hier meteen 5 handige tips. (Deze module is te lezen wanneer je een Canvas-account hebt, vanaf 1 sept)

Wil je de meldingen die Canvas verstuurt per course anders regelen? Dat kan, zie [deze uitleg.](https://community.canvaslms.com/t5/Student-Guide/How-do-I-set-my-Canvas-notification-preferences-as-a-student/ta-p/434) Het is aan te raden om de meldingen voor e-mails en aankondigingen aan te zetten.

## **Instellingen**

Ga op Canvas binnen de linker rode balk naar Account, kies voor instellingen en pas je gegevens en voorkeurstaal aan.

## **De Wegwijzer A – Z**

Zoek je specifieke informatie, kijk dan vooral op De Wegwijzer. Ga op Canvas in de linker rode menubalk naar Cursussen (Courses) en kies voor Algemene onderwijsinformatie. Op de statpagina van deze cursus vind je de A-Z wegwijzer.